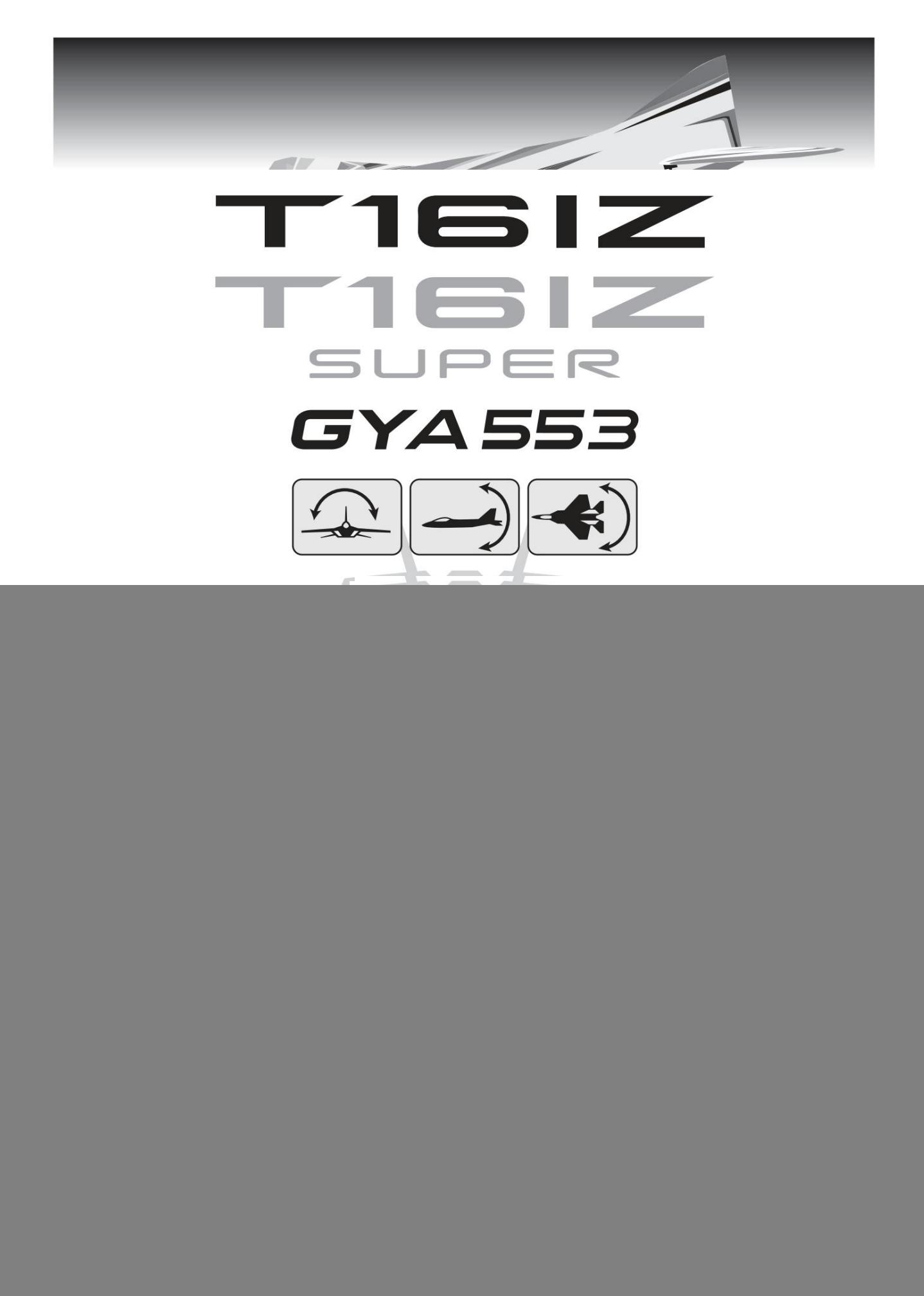

En installant le dernier logiciel sur le T16IZ/T16IZ SUPER, vous pouvez régler le gyroscope d'avion GYA553 sur le T16IZ/T16IZ SUPER.

## Connexion T16IZ/T16IZ SUPER et GYA553

### T16IZ/T16IZ SUPER

![](_page_1_Picture_4.jpeg)

Assurez-vous de connecter et de déconnecter le câble de connexion du GYA553 et de l'émetteur lorsque l'appareil est hors tension.

![](_page_2_Picture_1.jpeg)

![](_page_2_Picture_2.jpeg)

Connectez le Gyro B à l'émetteur et appuyez sur [GY Settings Transfer]. (Mettez les données sur A dans le gyroscope B)

Écran d' accueil

Sur l'écran d'accueil, des informations de base telles que le mode de fonctionnement du

gyroscope, la sensibilité, la tension de la batterie sont affichées.

![](_page_3_Figure_4.jpeg)

Menu de base menu asic

![](_page_3_Figure_6.jpeg)

![](_page_3_Figure_7.jpeg)

![](_page_4_Picture_1.jpeg)

## Configuration 1/7 AILE/QUEUE

• •

•

Ensemble avec le type d'aile/type de queue du GYA553. Le type d'aile/queue de l'émetteur n'est pas utilisé et est normal.

![](_page_4_Figure_4.jpeg)

![](_page_5_Picture_122.jpeg)

![](_page_5_Figure_2.jpeg)

6

Ascenseur 2

Ascenseur

Marque de direction de la tête

# Configuration 1/7 SB/R2 OUT

#### Configuration

### Config 2/7 Direction gyroscopique

C'est le réglage de la direction du gyroscope. Soyez prudent car il s'écrasera si la direction est inversée.

Pour les avions à double aileron, double profondeur et double gouvernail, vérifiez la direction de fonctionnement de chaque deuxième aileron/profondeur/gouvernail.

![](_page_6_Figure_5.jpeg)

Config 3/7 Décalage neutre

![](_page_6_Figure_7.jpeg)

\* Les paramètres AIL3 et AIL4 ne peuvent pas être définis avec les paramètres des boutons de l'unité principale GYA553.

![](_page_7_Picture_1.jpeg)

Configuration

### Config 6/7 Maintien de la puissance

Diminuer la valeur affaiblit la puissance de maintien et rend le fonctionnement plus proche du mode normal.

Les numéros de taux actuels C1 à C5 sont affichés en actionnant le canal de l'émetteur.

entre eux. Vous pouvez régler le sélecteur de taux de puissance de maintien sur le canal doté de la fonction AFR de l'émetteur et définir le point de commutation pour chaque taux sur la courbe de points AFR. Il est également possible d'utiliser

![](_page_8_Figure_6.jpeg)

![](_page_8_Picture_7.jpeg)

![](_page_8_Picture_8.jpeg)

Réinitialisez chaque élément de configuration. On revient à la valeur initiale.

Menu de base SBUS

Réglez le CH pour chaque fonction en fonction de l'émetteur à utiliser. Toutes les fonctions inutilisées doivent être définies sur INH (Inhibé).

![](_page_9_Picture_3.jpeg)

![](_page_10_Picture_1.jpeg)

![](_page_10_Picture_2.jpeg)